*Dostęp do Microsoft Teams dla studentów Zachodniopomorskiej Szkoły Biznesu*

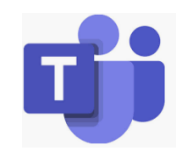

*Przykładowe dane studenta*

Imię: Robert Nazwisko: Gaus Numer albumu: 27101 **login: rg27101**

1. Zaloguj się na stronie [www.office.com](http://www.office.com/)

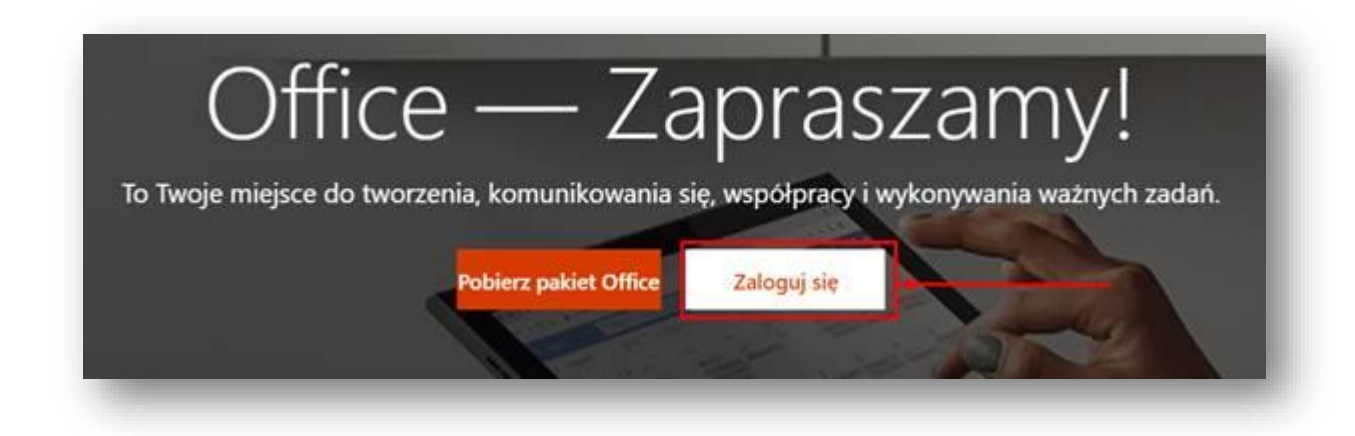

2. Login jak do e-dziekanatu z dopiskiem **@zpsb.pl**

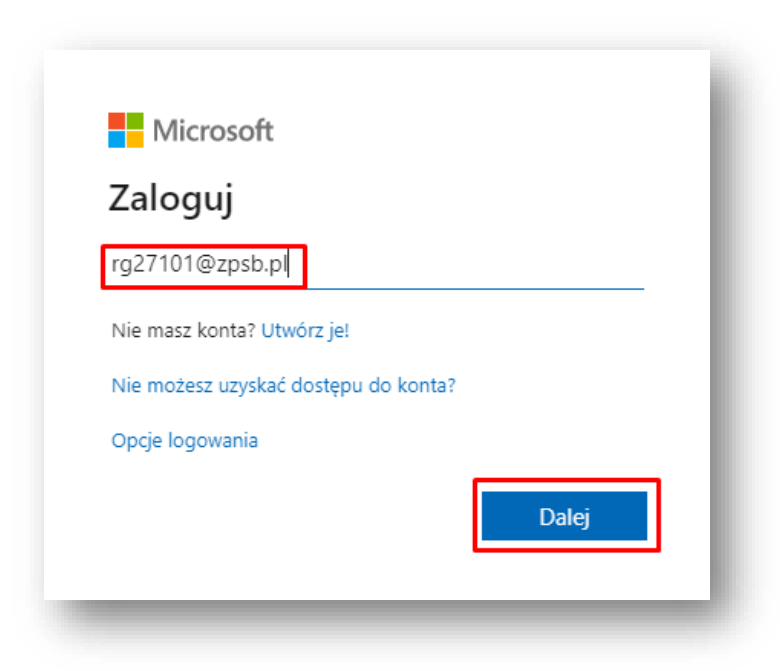

3. Hasło jak do e-dziekanatu (domyślnie numer PESEL)

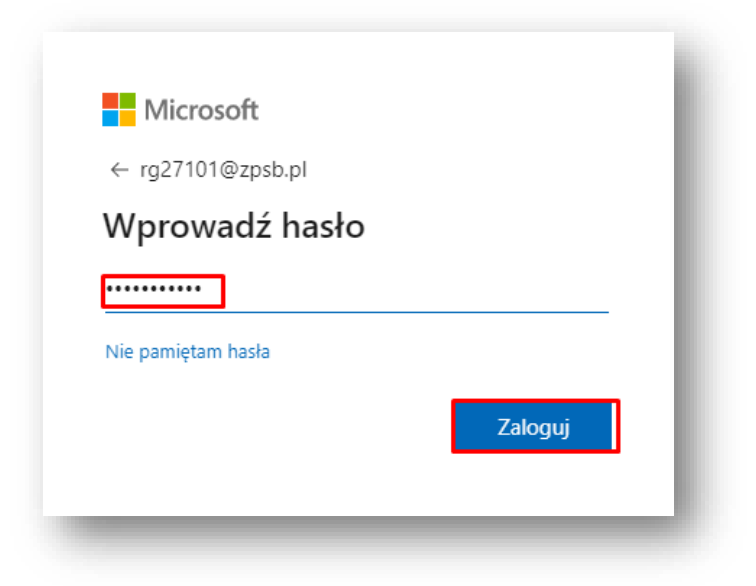

4. Odnajdujemy ikonę Teams

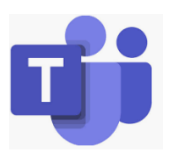

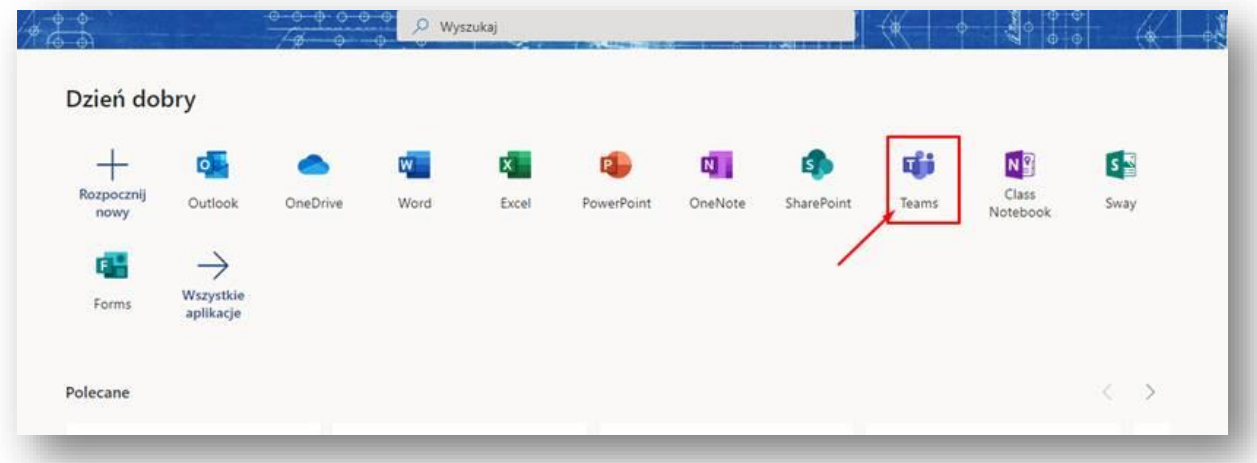